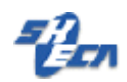

## **SHECA** 安全电子邮件申请手册

客户服务中心

**2005.6**

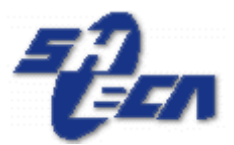

## 上海市数字证书认证中心有限公司

Shanghai Electronic Certificate Authority center co.,ltd

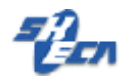

文档说明:

版本信息:

1.0

版权信息:

SHECA 是上海市数字证书认证中心有限公司的注册商标和缩写。

本文的版权属于上海市数字证书认证中心有限公司,未经许可,任何个人和团体不得转 载、粘贴或发布本文,也不得部分的转载、粘贴或发布本文,更不得更改本文的部分词汇进 行转贴。

未经许可不得拷贝,影印。

Copyright @2005 上海市数字证书认证中心有限公司

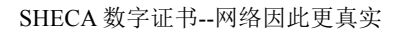

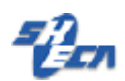

## **SHECA** 安全电子邮件申请手册

Email 作为网上最普遍最快捷的一种通讯方式,已被人们所接受,如何确保 Email 信息 的保密性、完整性和确认发信方身份的真实性便成为目前的首要问题。CA 中心为其提供了 一种解决方案,即通过数字证书确保其邮件的真实性、保密性和完整性。您可以利用它来发 送签名或加密的电子邮件。签名使得对方可以对您的身份进行验证,以保证这封邮件确实由 您发出,而不是来自他人,且邮件在发送的过程中没有被任何人篡改;加密使得您的邮件在 传输过程中不会被除了接收方以外的任何人看到。

第一步:

请用户携带相应的身份证明资料到 SHECA 的各受理点申请安全电子邮件证书.审核通过 后,用户凭密码信封和序列号在 SHECA 的网站上申请证书,具体的申请过程请访问 http://www.sheca.com.

安全 mail 证书目前支持的系统如下:

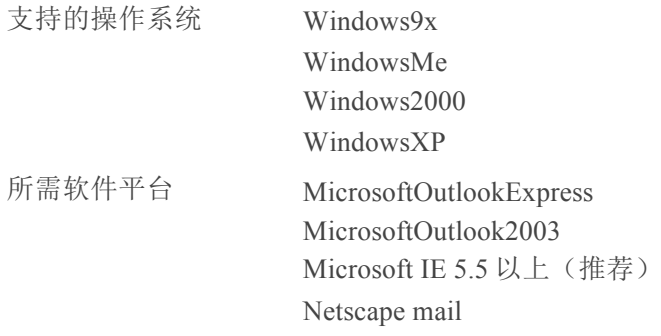

第二步: 请访问 http://www.sheca.com 点 e-mail 证书在线下载入口在线申请证书, (图 1) 输入 SHECA 审核通过后的序列号和密码,(图 2)

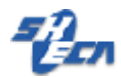

SHECA 数字证书--网络因此更真实

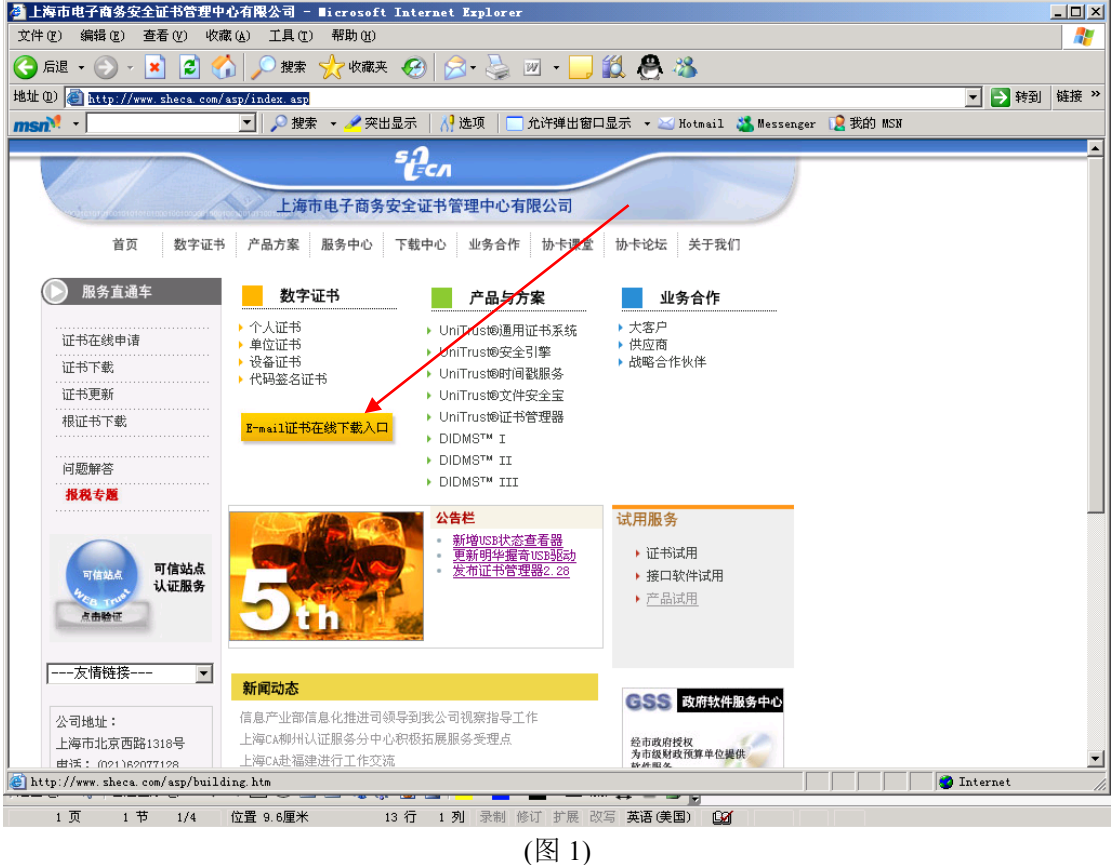

输入序列号和密码后点输入完毕, (图 2)

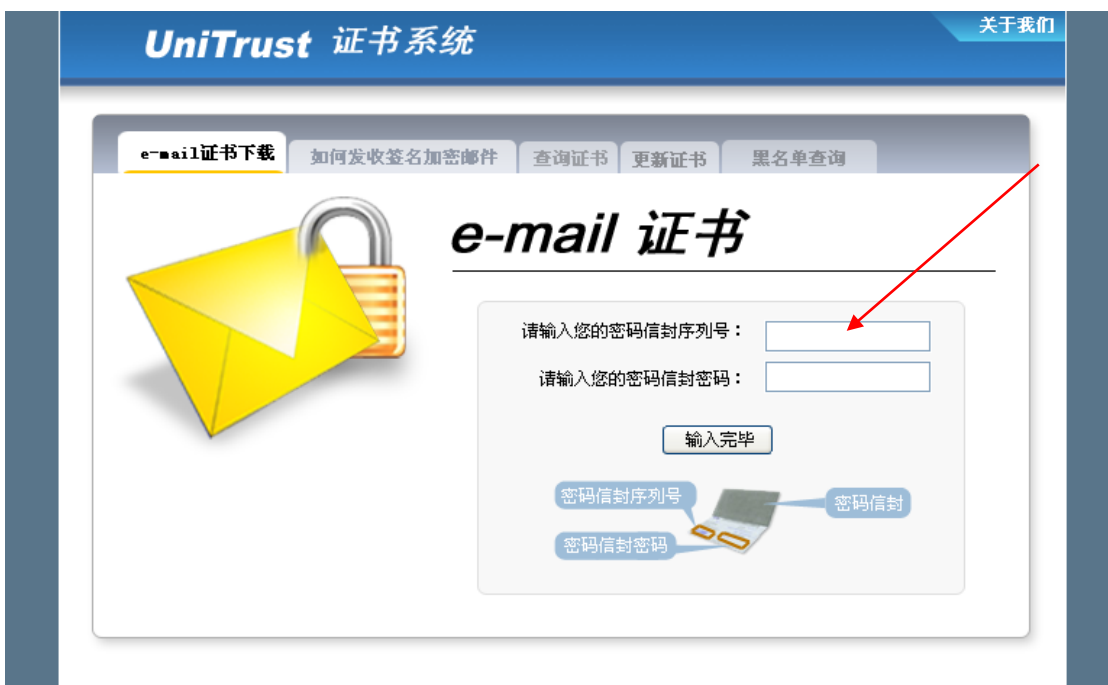

(图 2)

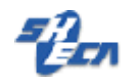

点开始证书下载(图 3)

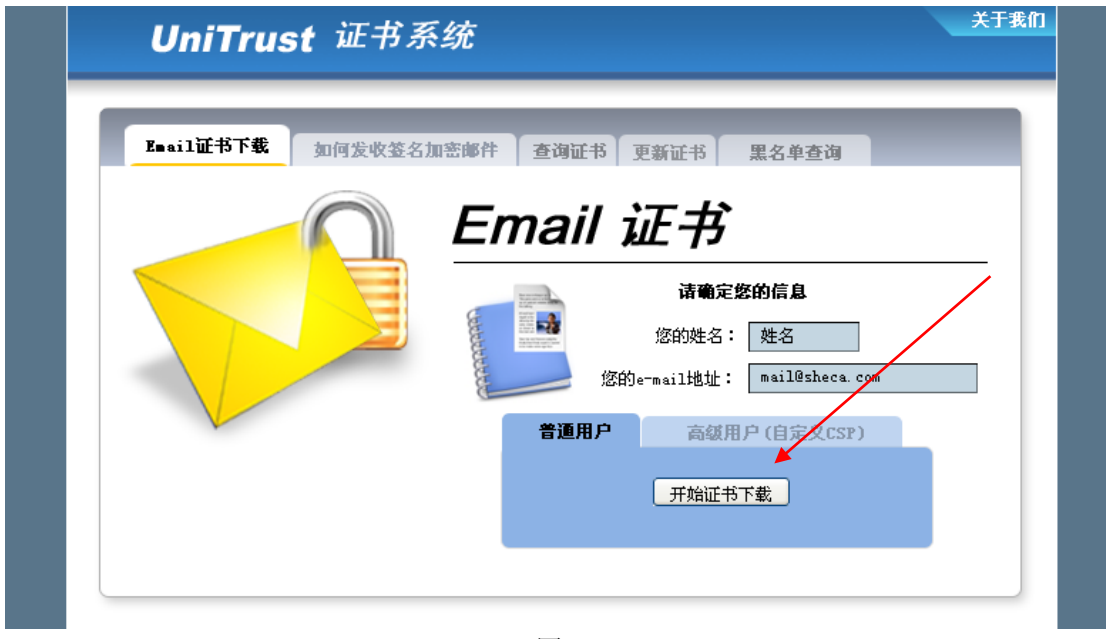

(图 3)

## 在出现的以下步骤请选择是或确定

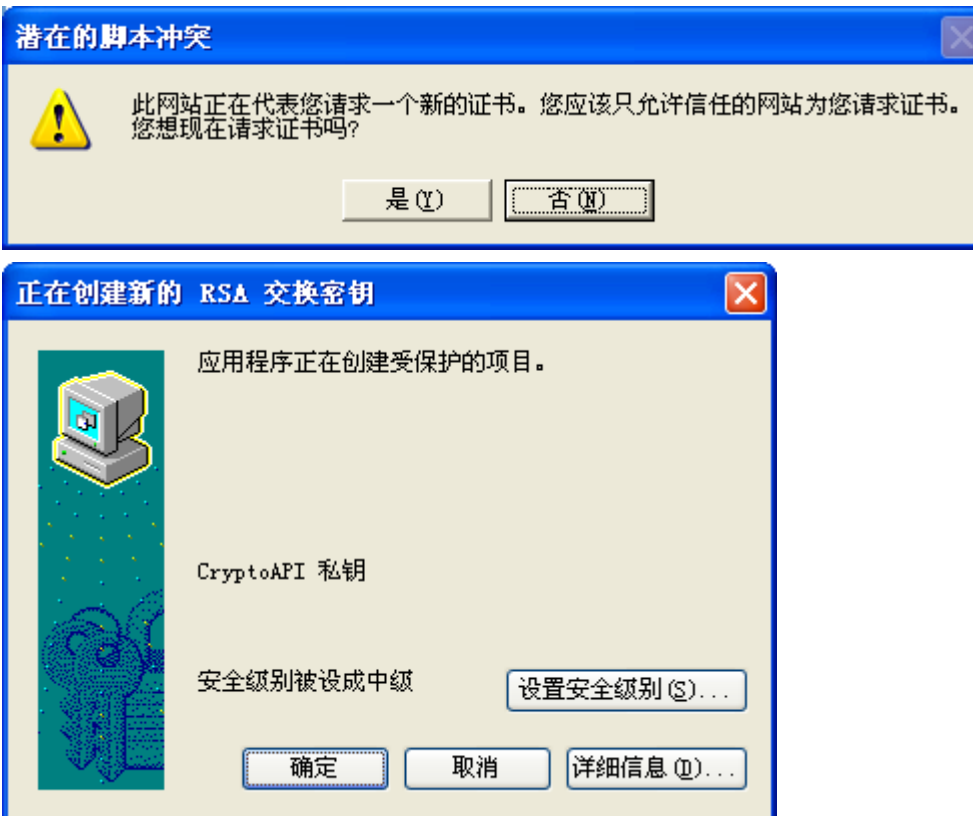

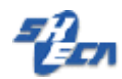

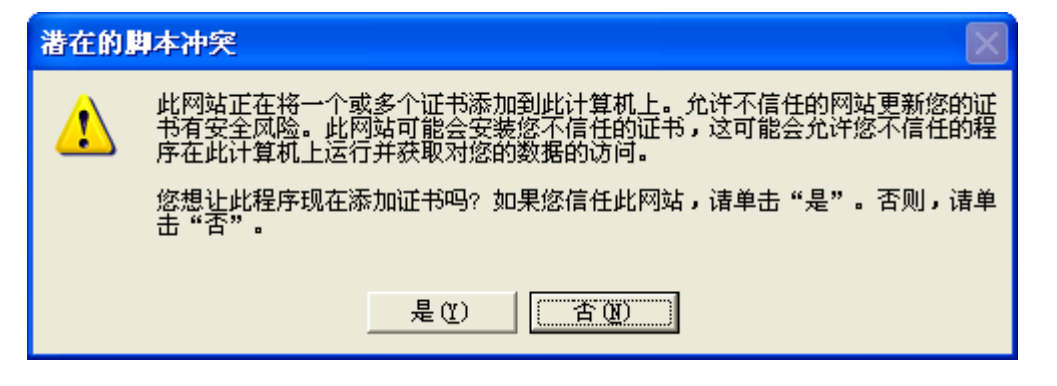

一旦出现如下画面.恭喜您已经成功的申请了 SHECA 的安全电子邮件证书.(图 4)

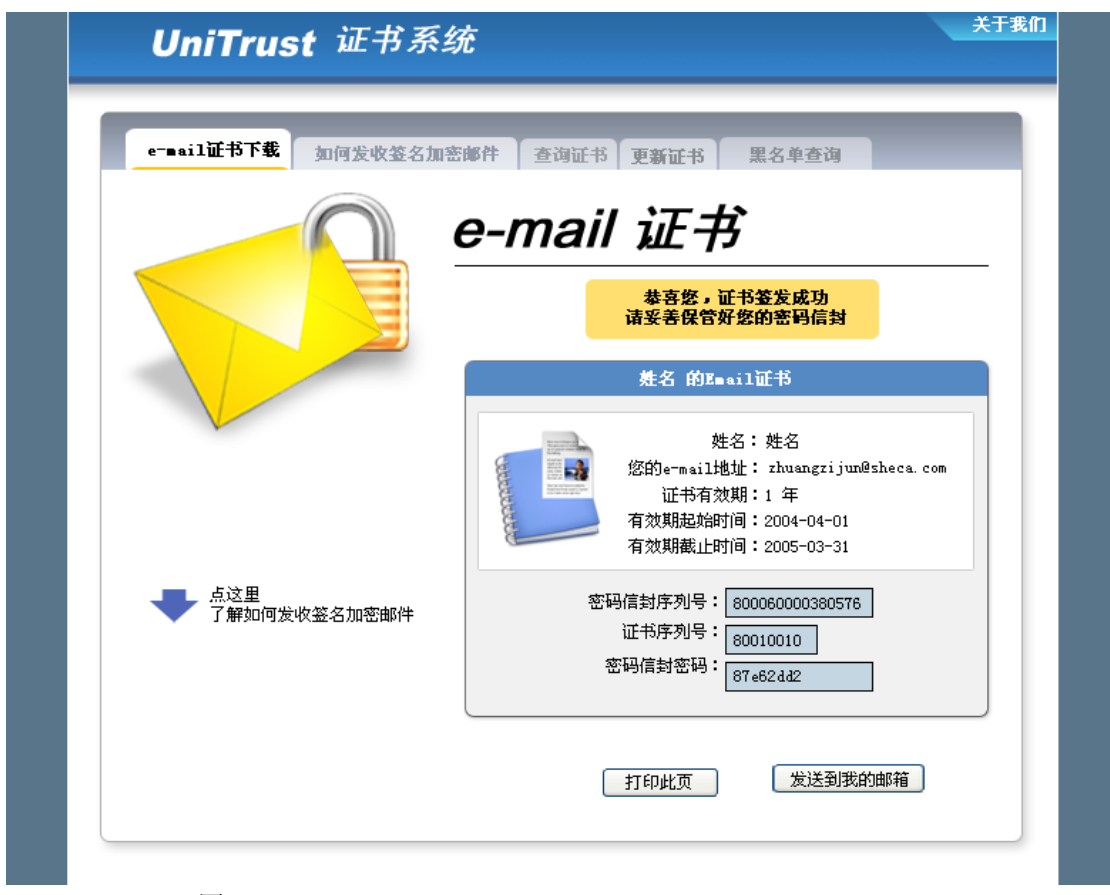

(图 4)

注意事项:

- 1. 安装成功后建议用户备份您的证书,备份证书请选 IE 的工具—internet 选项---内容---证书 —个人证书.----导出,选上导出私钥.请牢记您导出时密码.密码丢失证书需要重新申请.
- 2. 操作系统如果重装后.证书需要重新申请.或者导入以前备份过的证书.并重新设置.
- 3. 收到加密邮件后,建议备份邮件.证书丢失或损坏后加密邮件将不能解密..
- 4. 安全 MAIL 证书有效期为一年.到期前请及时更新.
- 5. 建议在申请人所属的计算机上申请证书.避免在网吧或其他公用计算机上申请证书.
- 6. 如需了解更多关于证书的知识,请访问 http://www.sheca.com

I

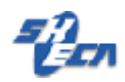